## **Rolling Over a Team from Previous Year**

If you are a team manager for a team that was created in a previous year and needs to have a current year instance of the team created, please follow these steps to ROLL OVER your team. If you need to be added to a previous year's team, please contact [info@hq.usaultimate.org](mailto:info@hq.usaultimate.org) to be added to the previous year's team so you can follow these steps:

**1) Log into your account** at<https://play.usaultimate.org/members/login/>

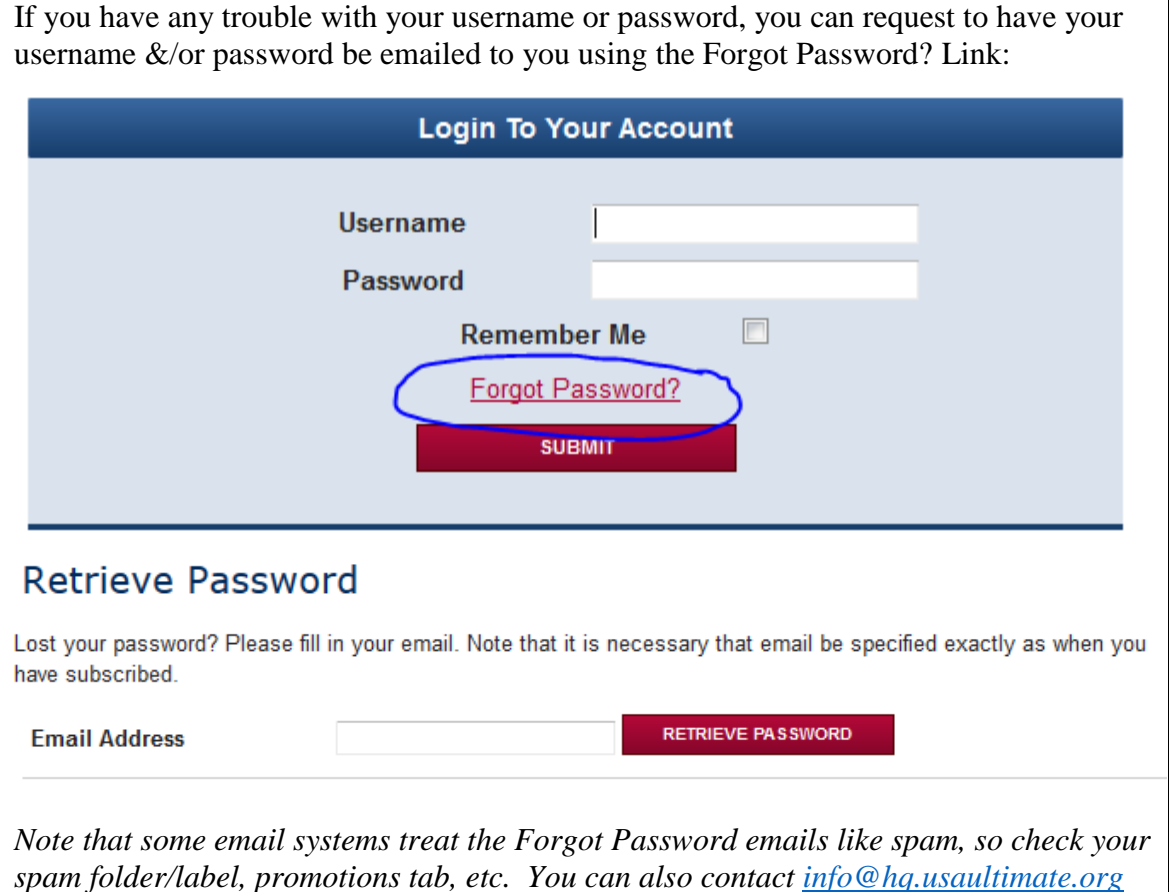

- *and confirm your name, email and date of birth to get access.*
- **2)** From the main Manage Account page, **click the red Go To My Team Manager Account button**.

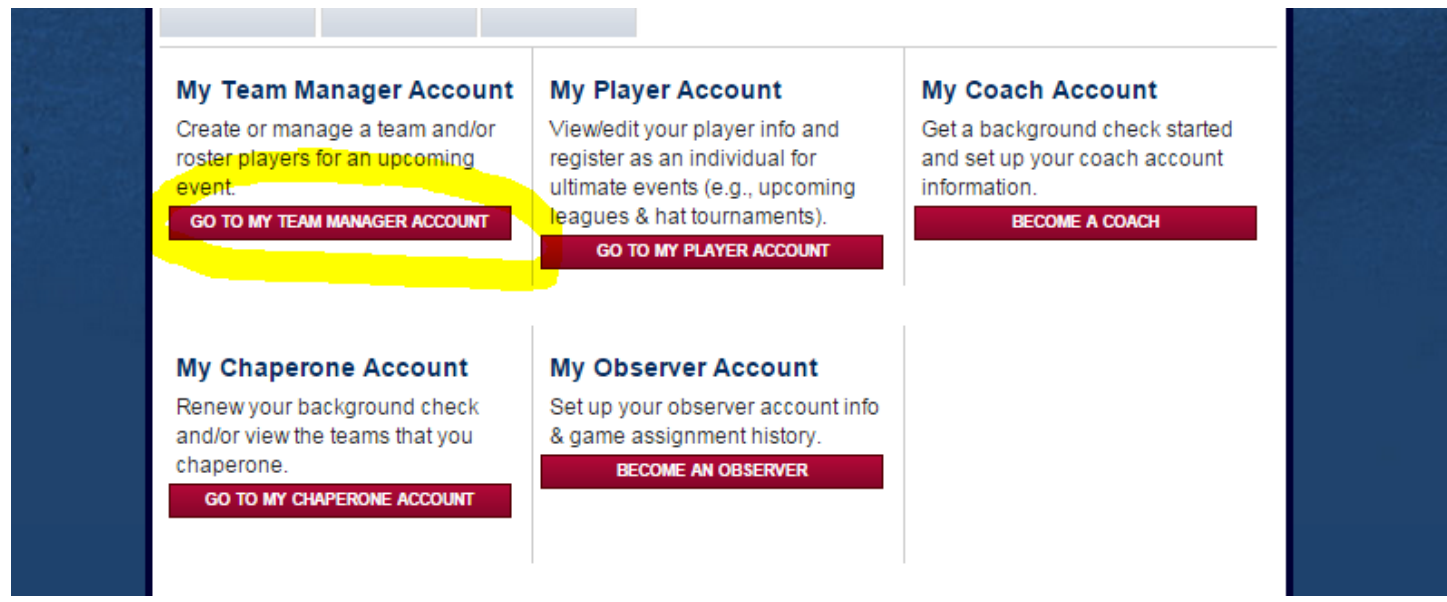

**3)** You will then see a list of the teams that you've managed. *Current season "Active" teams are listed in the section above past seasons/years "Archived" teams.* **Click the name of the team** in the Archived Teams list that needs to be rolled over.

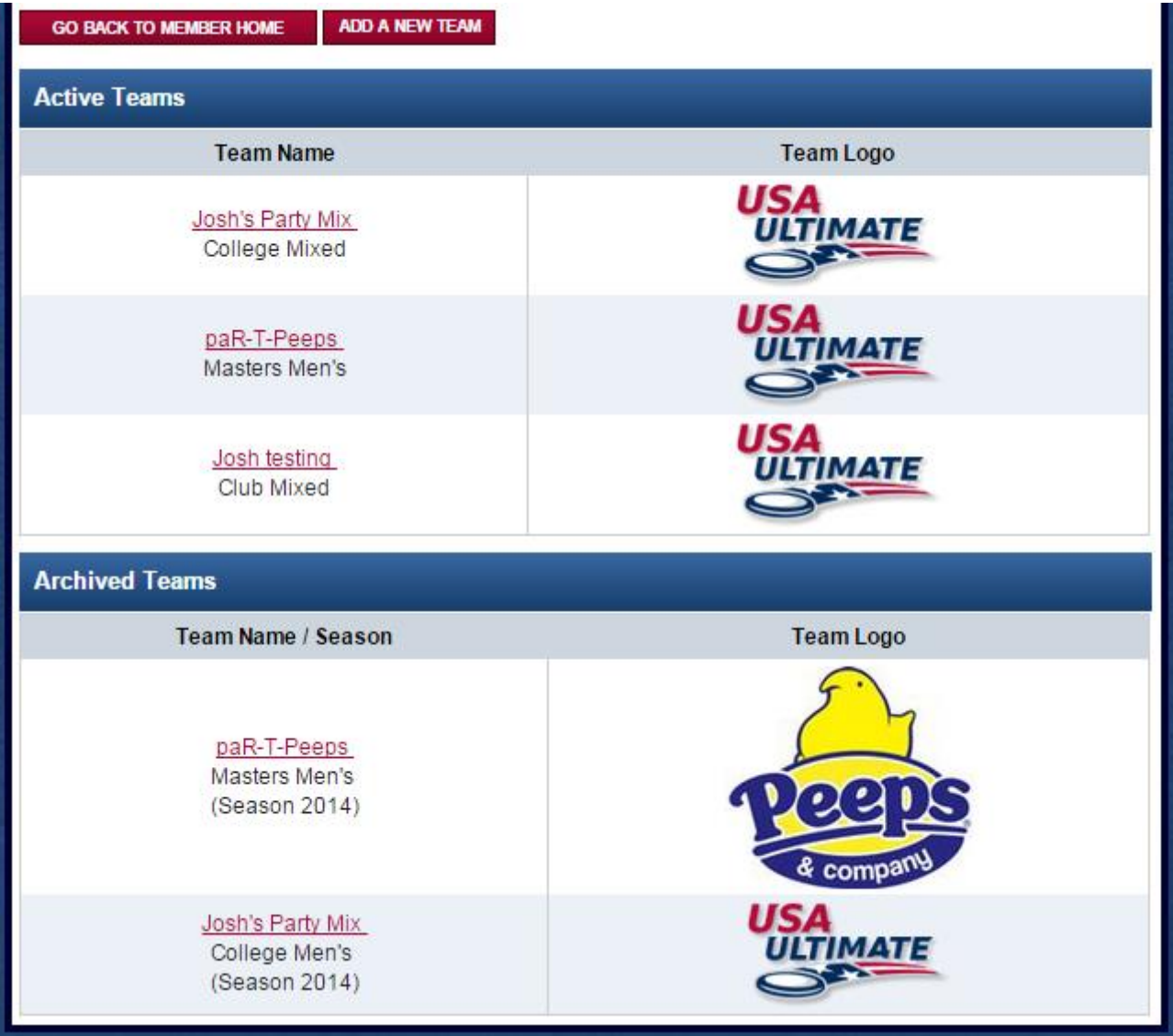

**4)** On the far right side of the blue Team Administration line, above the buttons that you can click to see the past year's team personnel and team info, **click the red ROLLOVER TEAM button**.

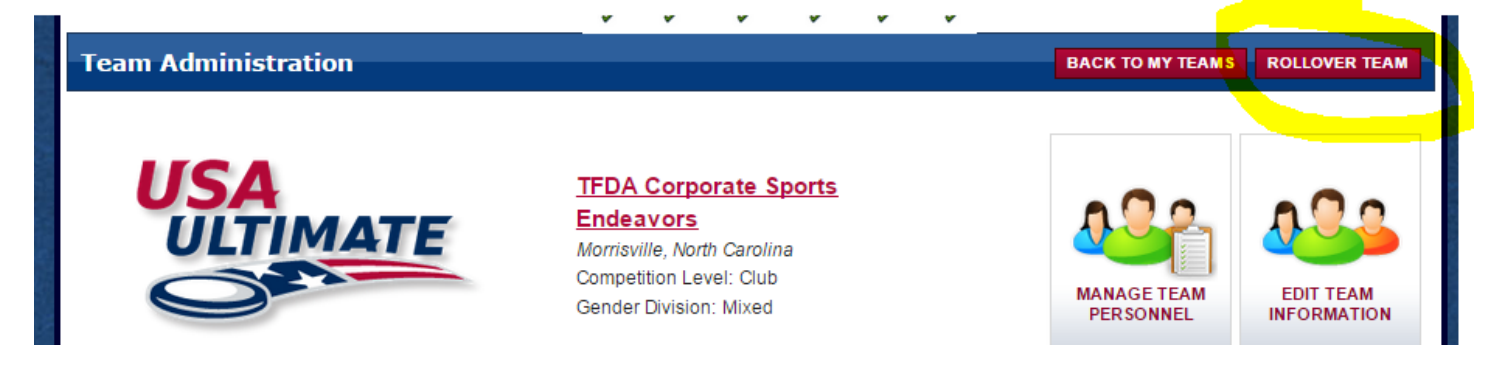

**5)** On the subsequent Team Info page, please verify that the information is still correct for this year and/or modify anything that needs to be updated or corrected. Then **click the red NEXT button**.

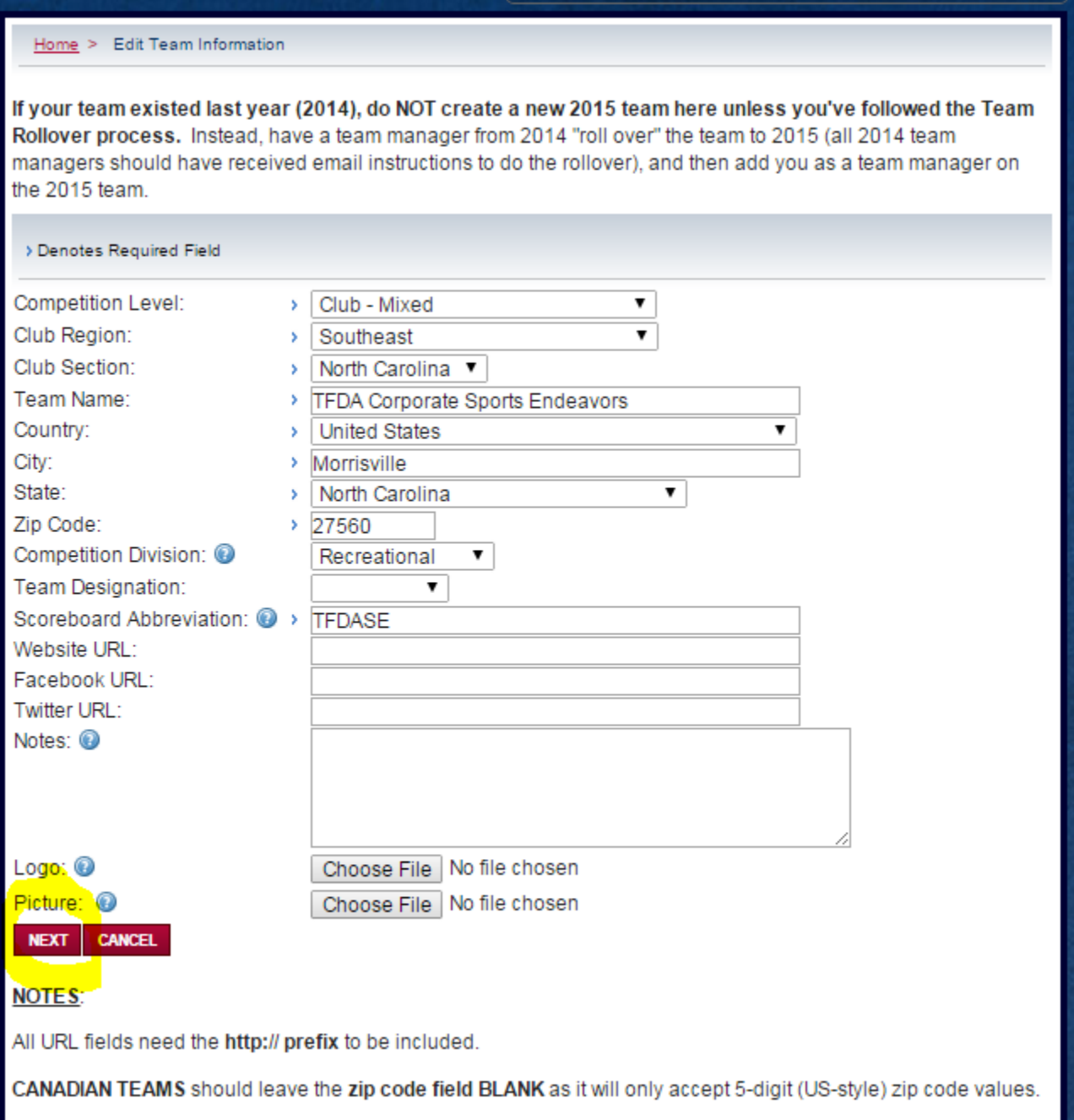

**6)** On the subsequent Team Personnel page, **remove any participants** (players, coaches, chaperones, team managers) who are not anticipated to be returning for the current season, by clicking the red **X** beside their name. *Note that they can always be re-added if it is later determined that they will be participating with the team after all.*

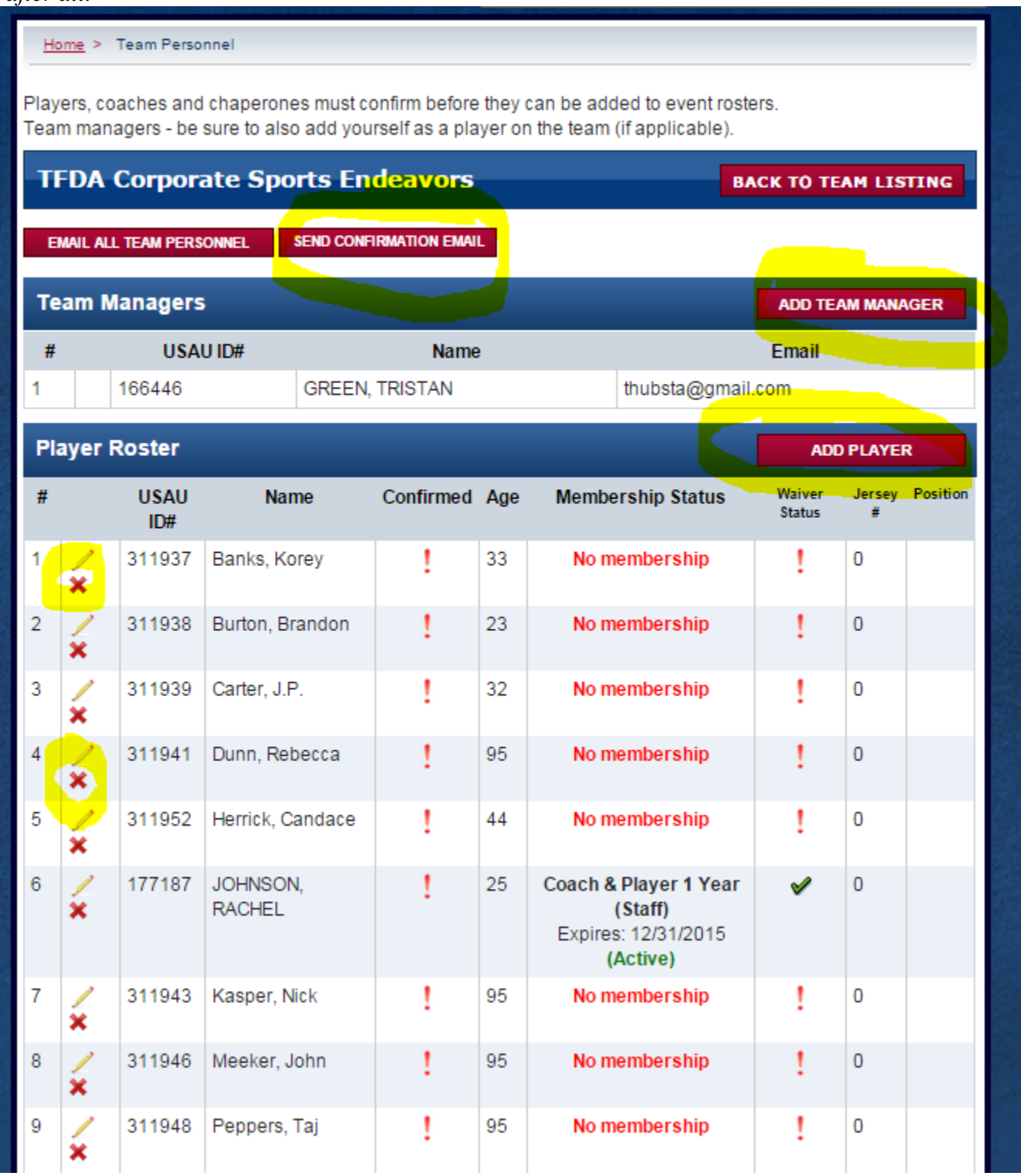

**7)** Also, **add any new personnel** by clicking the appropriate red ADD button for the personnel type (team manager, player, coach, chaperone). *Note that team personnel are the pool of all players that will be participating in any event with the team in the current year, not necessarily for each & every event that the team is attending. Therefore, you can have more players on your team personnel than might participate in any given event (i.e., roster limits only apply to event rosters).*

**8)** Because personnel will need to confirm their participation by logging into their own account before they will be rosterable for any event, you should then **click the red SEND CONFIRMATION EMAIL button** at the top of the page to request each participant to confirm themselves. Ideally, they'll also sign their annual waiver and update their membership, if appropriate for their situation, while logged into their online account.

If you have any additional questions about this process, please contact  $\frac{info@hq.usaultimate.org}{info@hq.usaultimate.org}$  for assistance. Thank you for managing your team and best of luck in the upcoming season!